# acer

# **Wireless Display Adapter** ADR131 ADR131 ADR132

Quick Guide

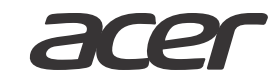

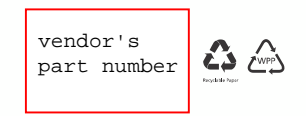

 $EN$ 

## **Welcome!**

This Wireless Display Adapter allows you to project the display of your Windows notebook, tablet, or Miracast-certified device onto a bigger screen.

#### **Instructions:**

- Step 1: Plug the wireless adapter into the MHL/HDMI® port of your TV or monitor.
- Step 2: For ADR132, you need to plug in the micro USB connector to supply power after plugging the adapter into the HDMI port of your TV or monitor.
- Step 3: You will see the screen shown below in less than 30 seconds, Follow the instruction of your Miracast-certified device to search for this adapter, and establish screen projection.

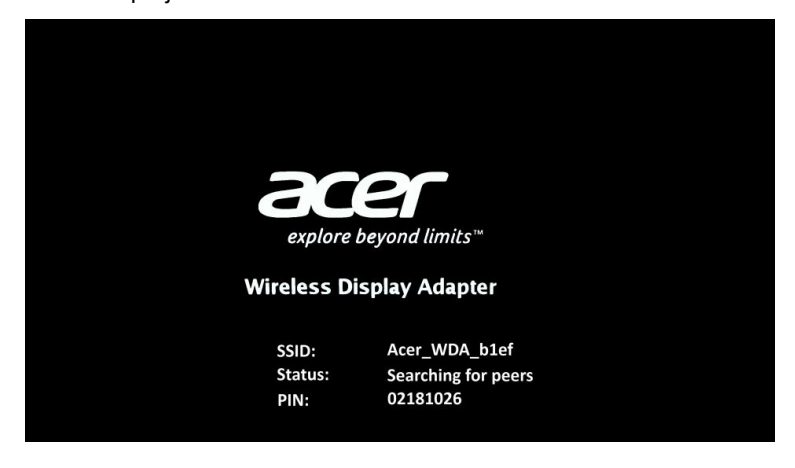

#### **Important notice**:

- 1. Please download the installation guide from the Acer website first and follow the instructions.
- 2. The instructions to search for the adapter and establish connection may vary, depending on your source device, please contact the device provider for detailed instructions.

#### **Package content**

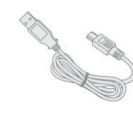

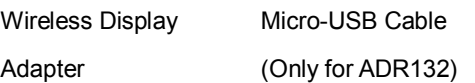

## **Specification**

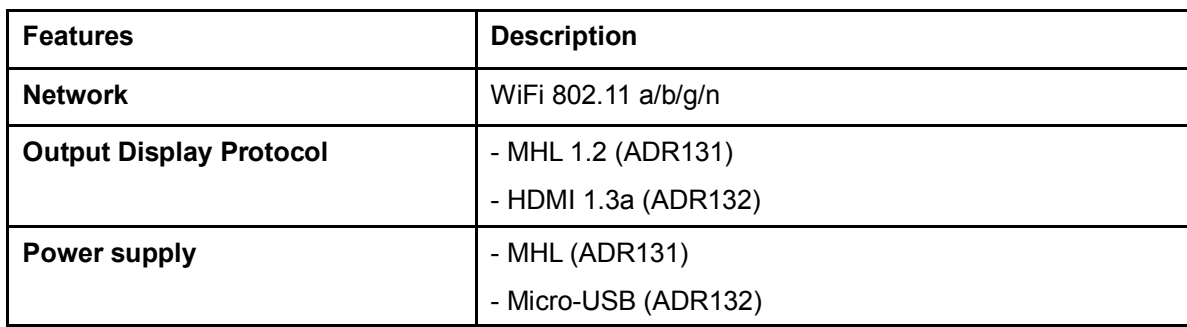

## **Installation guide**

Please visit www.acer.com for the installation guide and for more information.

# **¡Bienvenido! (Spanish)**

Este Wireless Display Adapter le permite proyectar la pantalla de su portátil Windows, tableta o dispositivo certificado Miracast en una pantalla más grande.

**Instrucciones:** 

- Paso 1: Conecte el adaptador inalámbrico al puerto MHL/HDMI® de su TV o monitor.
- Paso 2: Para ADR132, tiene que enchufar el conector micro USB para que suministre alimentación después de conectar el adaptador al puerto HDMI de su TV o monitor.
- Paso 3: Verá la pantalla que aparece a continuación en menos de 30 segundos. Siga las instrucciones de su dispositivo certificado por Miracast para buscar este adaptador, y establezca la proyección en pantalla.

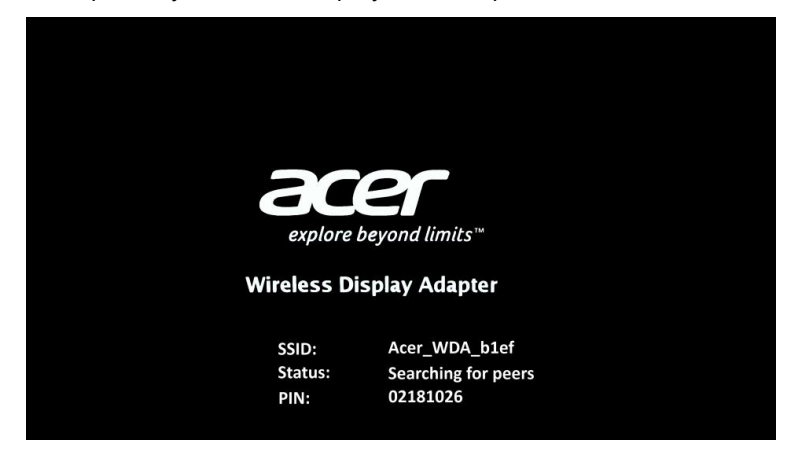

#### **Aviso importante**:

- 1. Por favor, descargue primero la guía de instalación del sitio web de Acer y siga las instrucciones.
- 2. Las instrucciones para buscar el adaptador y establecer la conexión pueden variar dependiendo del dispositivo de fuente. Póngase en contacto con el proveedor del dispositivo para obtener instrucciones más detalladas.

## **Contenido del paquete**

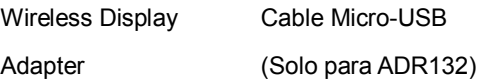

## **ESPECIFICACIONES**

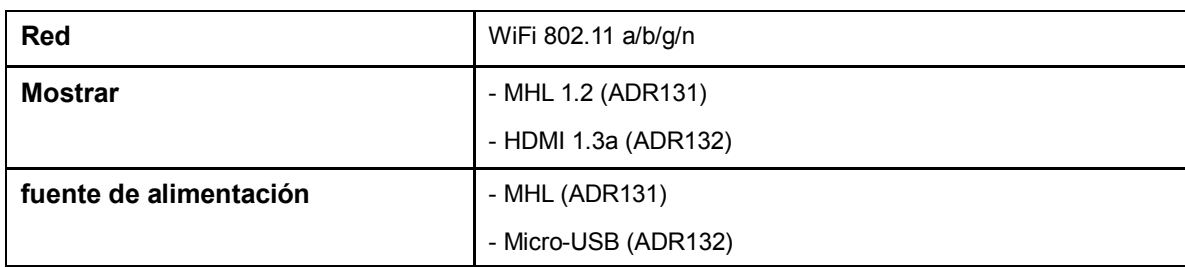

#### **Guía de instalación**

Por favor, visite www.acer.com para consultar la guía de instalación y obtener más información.

Suporte $\rightarrow$ Controladores y manuales $\rightarrow$ Pantalla $\rightarrow$ Accessories

# **Bienvenue ! (French)**

Ce Wireless Display Adapter vous permet de projeter l'écran de votre notebook Windows, tablette, ou appareil certifié Miracast sur un écran plus grand.

#### **Instructions :**

- Étape 1**:** Branchez l'adaptateur sans fil dans le port MHL/HDMI® de votre téléviseur ou moniteur.
- Étape 2 : Pour ADR132, vous devez brancher le connecteur micro USB à l'alimentation après avoir branché l'adaptateur dans le port HDMI de votre téléviseur ou moniteur.
- Étape 3 : Vous verrez l'écran présenté ci-dessous dans les 30 secondes. Suivez les instructions de votre appareil certifié Miracast pour rechercher cet adaptateur, et établir la projection de l'écran.

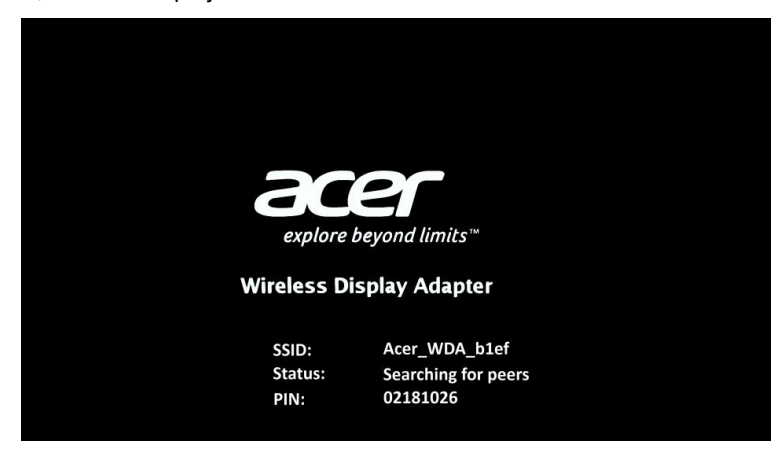

#### **Avis important** :

- 1. Veuillez d'abord télécharger le guide d'installation sur le site Web Acer et suivez les instructions.
- 2. Les instructions pour rechercher l'adaptateur et établir la connexion peuvent varier en fonction de votre appareil source, veuillez contacter le fournisseur de l'appareil pour des instructions détaillées.

## **Contenu de l'emballage**

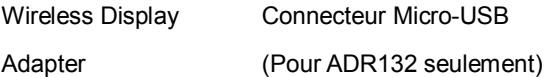

## **SPÉCIFICATIONS**

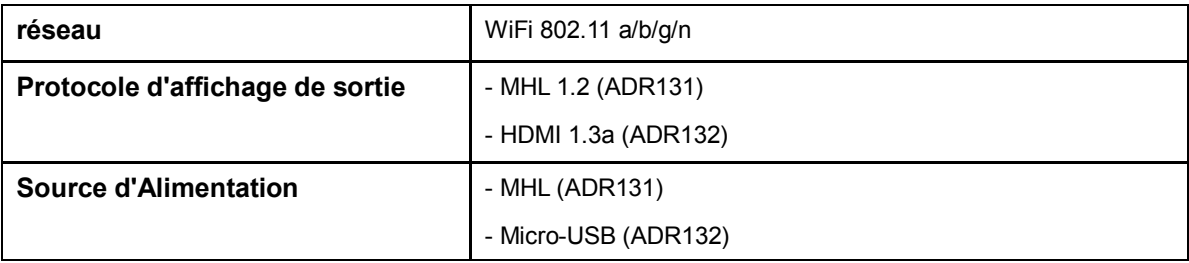

#### **Guide d'installation**

Veuillez visiter www.acer.com pour le guide d'installation et pour plus d'informations.

## **Willkommen!(German)**

Der Wireless Display Adapter ermöglicht Ihnen die Projektion der Anzeige Ihres Windows-Notebooks, Tablets oder Miracast-zertifiziertem

Geräts auf eine größere Leinwand.

#### **Anweisungen:**

- Schritt 1**:** Schließen Sie den Drahtlosadapter an den MHL/HDMI® -Anschluss das TV-Geräts oder des Monitors an.
- Schritt 2: Für ADR132 müssen Sie den micro USB Stecker in das Netzteil stecken, nachdem Sie den Adapter an den HDMI-Anschluss des TV-Geräts oder Monitors angeschlossen haben.
- Schritt 3: Der unten gezeigte Bildschirm erscheint nach weniger als 30 Sekunden. Folgen Sie den Anweisungen auf Ihrem Miracast-zertifiziertem Gerät, um nach diesem Adapter zu suchen und die Bildschirmprojektion herzustellen.

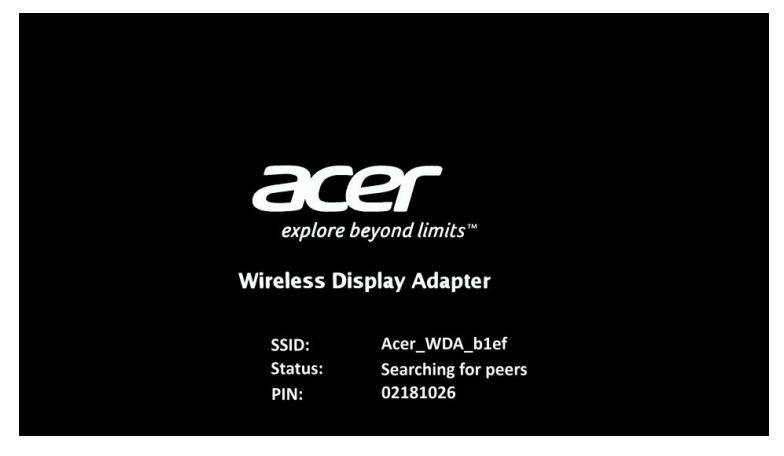

#### **Wichtiger Hinweis**:

- 1. Laden Sie bitte erst die Installationsanleitung von der Acer-Website herunter und folgen Sie den Anweisungen darin.
- 2. Die Anweisungen für die Suche des Adapters und die Herstellung der Verbindung können sich je nach Quellgerät unterscheiden. Wenden Sie sich für genauere Informationen bitte an den Gerätehersteller.

## **Packungsinhalt**

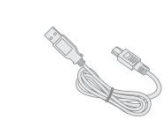

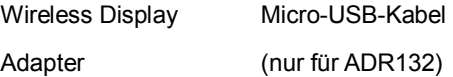

## **TECHNISCHE ANGABEN**

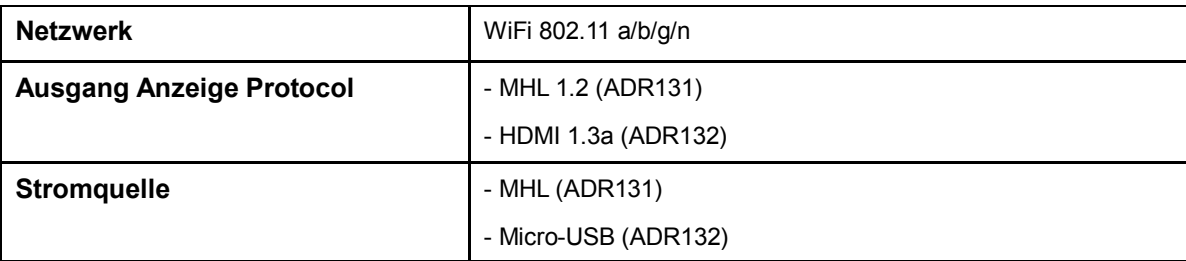

## **Installationsanleitung**

Unter www.acer.com finden Sie die Installationsanleitung sowie weitere Informationen.

# **Benvenuti! (Italian)**

Wireless Display Adapter consente di proiettare il display del notebook Windows, tablet, o dispositivo certificato Miracast su uno schermo più grande.

#### **Istruzioni:**

- Fase 1: Collegare l'adattatore wireless nella porta MHL/HDMI® della propria TV o monitor.
- Fase 2: Per l'ADR132, è necessario collegare il connettore micro USB per fornire l'alimentazione dopo aver collegato l'adattatore nella porta HDMI della propria TV o monitor.
- Fase 3: Comparirà la schermata visualizzata di seguito in meno di 30 secondi, Seguire le istruzioni del proprio dispositivo certificato Miracast per cercare questo adattatore e stabilire la proiezione dello schermo.

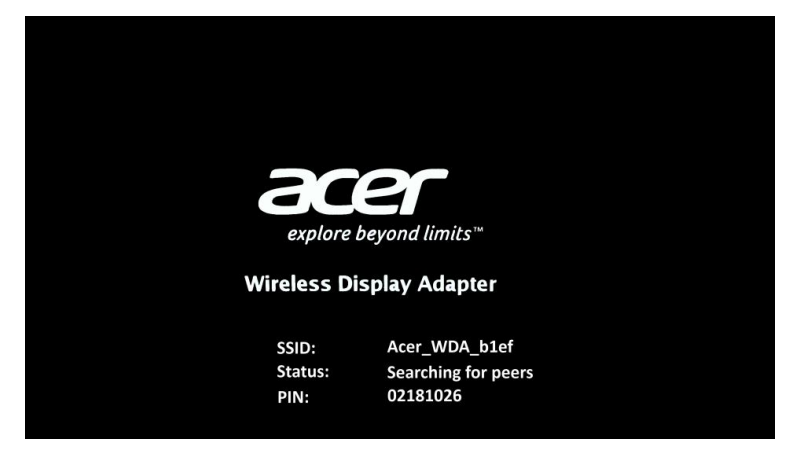

#### **Avviso importante**:

- 1. Scaricare prima la guida di installazione dal sito web Acer e seguire le istruzioni.
- 2. Le istruzioni per cercare l'adattatore e stabilire la connessione possono variare, a seconda del dispositivo sorgente, si prega di contattare il provider del dispositivo per istruzioni dettagliate.

## **Contenuto dell'Imballaggio**

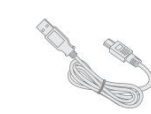

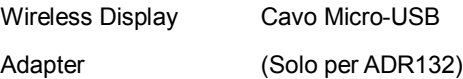

## **SPECIFICHE**

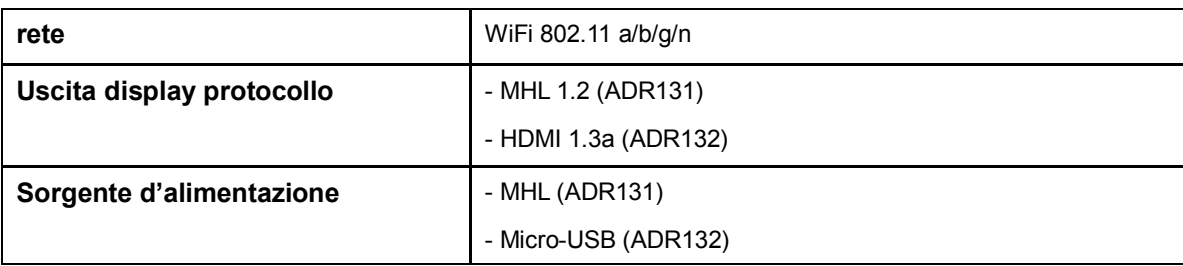

## **Guida d'installazione**

Visitare www.acer.com per la guida di installazione e altre informazioni.

# **ようこそ!**

この Wireless Display Adapter は、Windows ノートブック、タブレット、Miracast 認証デバイスの画面を大型スクリーンに投写します。

#### **手順:**

ステップ 1**:** ワイヤレス アダプタを TV またはモニタの MHL/HDMI® ポートに繋ぎます。

- ステップ 2: ADR132 の場合は、アダプタを TV またはモニタの HDMI ポートに接続した後、電源を供給するために micro USB コネクタに繋ぐ必要がありま す。
- ステップ 3: 30 秒以内に次のような画面が表示されます。Miracast 認証デバイスの指示に従ってこのアダプタを検索し、スクリーン投写を行ってください。

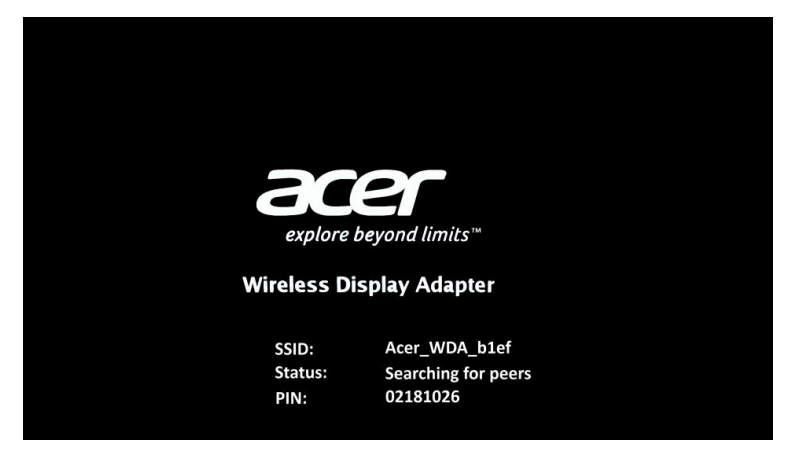

#### **重要**:

- 1. 先に Acer ホームページからインストール ガイドをダウンロードして、その指示に従ってください。
- 2. アダプタを検出して接続を確立する手順は、ソース デバイスによって異なる場合があります。詳細は、デバイス メーカーにお問い合わせください。

#### **パッケージ内容**

Wireless Display Adapter Micro-USB ケーブル (ADR132 専用)

## **仕様**

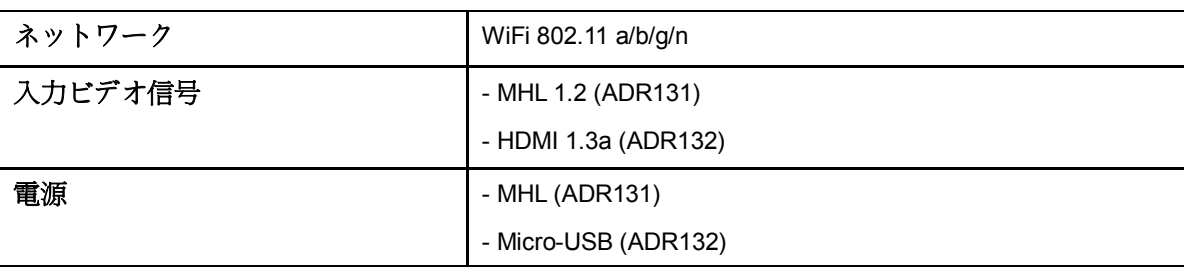

## **インストールの手順**

インストールの手順と詳細については、www.acer.com をご覧ください。 サポート → ドライバとマニュアル → 液晶モニター → Accessories

本產品讓您能夠將通過 Miracast™ 認證的筆記型電腦,平板電腦或行動電話等裝置的畫面,投影到大螢幕上。

## **使用簡介:**

**步驟一:**將本產品插入您的電視或監視器上的 HDMI 或 MHL 埠

**步驟二**:若您購買的產品型號是 ADR132(採用 HDMI 輸出),您需要將 Micro-USB 線插入本產品上的 Micro-USB 埠,線材的另一端接入電源

配適器,USB 2.0,或 USB 3.0 埠。

**步驟三**:在三十秒內,您會看見如下圖的畫面顯示在電視或監視器上。請遵照您的電腦或手持裝置上的操作說明來進行 Miracast™連線。

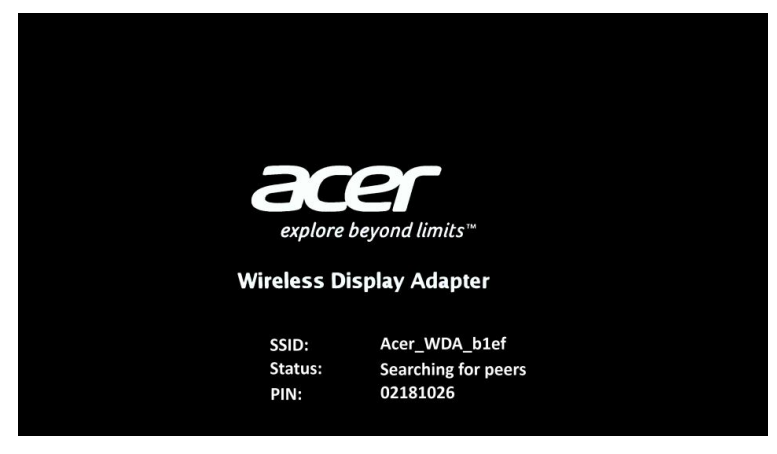

#### **重要提示**:

請到 Acer 官方網站上找尋最新的安裝及操作說明,並且遵照其指示。

#### **包裝內容**

Wireless Display Adapter Micro-USB Cable (Only for ADR132)

#### **規格**

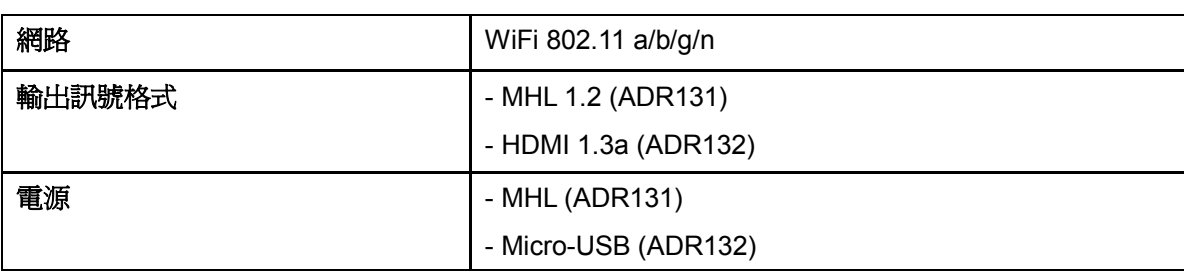

#### **安裝說明**

請拜訪 www.acer.com,找尋安裝指引以及其他更多資訊。

本产品让您能够将通过 Miracast™ 认证的笔记本电脑, 平板電腦, 或移動电话等装置的画面, 投影到大屏幕上。

## **使用简介:**

**步骤一:**将本产品插入您的电视或监视器上的 HDMI 或 MHL 埠

**步骤二**:若您购买的产品型号是 ADR132(采用 HDMI 输出),您需要将 Micro-USB 线插入本产品上的 Micro-USB 端口,线材的另一端接入电 源配适器,USB 2.0 或 USB 3.0 埠。

**步骤三**:在三十秒内,您会看见如下图的画面显示在电视或监视器上。请遵照您的计算机或移動装置上的操作说明来进行 Miracast™联机。

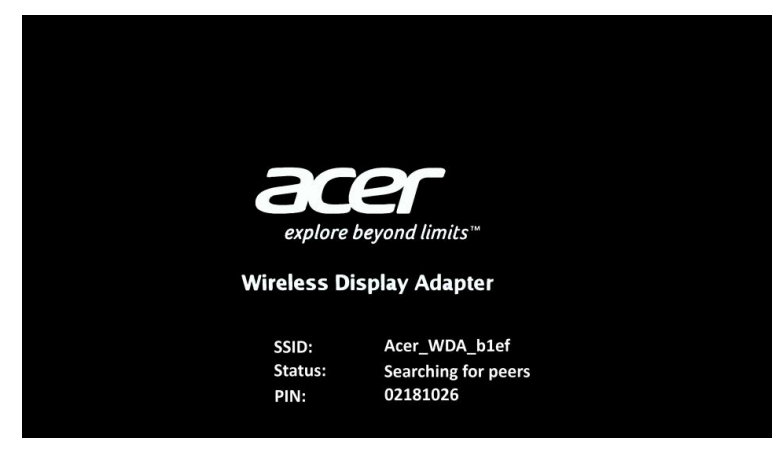

#### **重要提示**:

请到 Acer 官方网站上找寻最新的安装及操作说明,并且遵照其指示。

#### **包装内容**

Wireless Display Adapter

Micro-USB Cable (Only for ADR132)

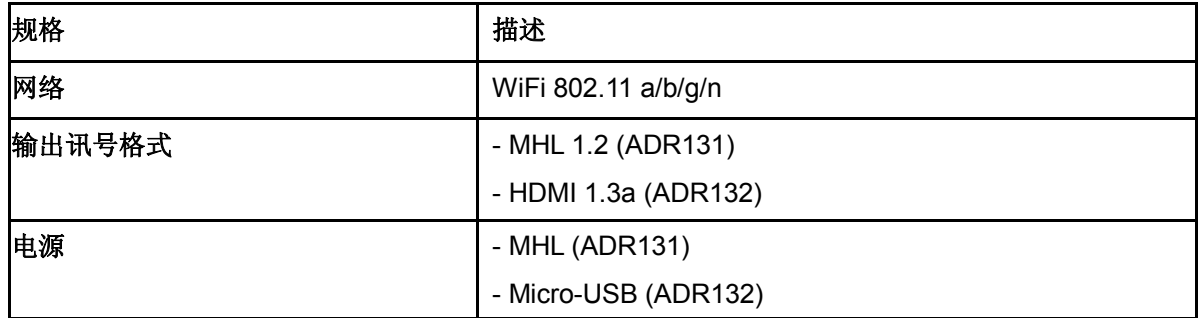

#### **安装说明**

请拜访 **www.acer.com,** 找寻安装指引以及其他更多信息。

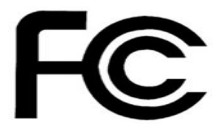

ww.acer.com

## **Federal Communications Commission Declaration of Conformity**

This device complies with Part 15 of the FCC Rules. Operation is subject to the following two conditions: (1) this device may not cause harmful interference, and (2) this device must accept any interference received, including interference that may cause undesired operation.

The following local Manufacturer /Importer is responsible for this declaration:

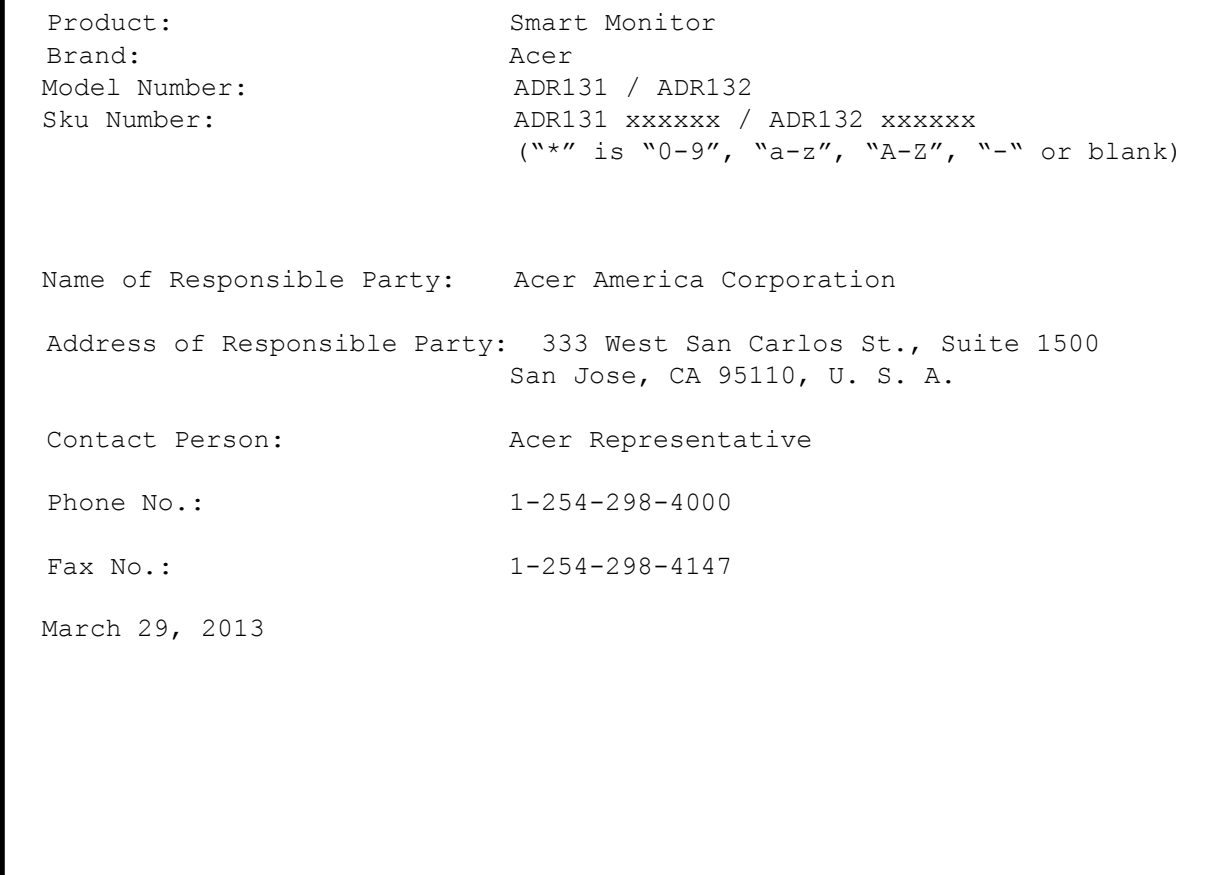

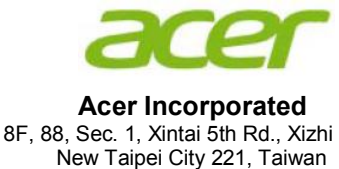

# CED **Declaration of Conformity**

## We,

#### **Acer Incorporated**

8F, 88, Sec. 1, Xintai 5th Rd., Xizhi, New Taipei City 221, Taiwan Contact Person: Mr. RU Jan, e-mail:ru.jan@acer.com

And,

#### **Acer Italy s.r.l**

Via Lepetit, 40, 20020 Lainate (MI) Italy Tel: +39-02-939-921 ,Fax: +39-02 9399-2913 www.acer.it

Declare under our own responsibility that the product:<br>Product: Smart Monitor **Smart Monitor Trade Name:** Acer<br> **Acer**<br> **ADR Model Number:** ADR131 / ADR132<br>**SKU Number:** ADR131 xxxxxx/ A **SKU Number: ADR131 xxxxxx/ ADR132 xxxxxx**

To which this declaration refers conforms to the relevant standard or other standardizing documents:

- EN55022:2006/A1:2007 Class B; EN55024:2010
- EN301 489-1 V1.9.2; EN301 489-17 V2.1.1
- EN300 328 V1.7.1
- EN301 893 V1.6.1
- EN60950-1:2006/A11:2009/A1:2010+A12:2011
- EN50581:2012

We hereby declare above product is in compliance with the essential requirements and other relevant provisions of EMC Directive 2004/108/EC, Low Voltage Directive 2006/95/EC, R&TTE Directive 1999/5/EC and RoHS Directive 2011/65/EU and Directive 2009/125/EC with regard to establishing a framework for the setting of ecodesign requirements for energy-related product.

#### **Year to begin affixing CE marking 2013.**

**RU Jan / Sr. Manager Regulation, Acer Inc.**

\_\_\_\_\_\_\_\_\_\_\_\_\_\_\_\_\_\_\_\_\_\_\_\_\_\_\_\_\_\_\_ **Mar. 29, 2013**

## **Europe – EU Declaration of Conformity**

**This device complies with the essential requirements of the R&TTE Directive 1999/5/EC. The following test methods have been applied in order to prove presumption of conformity with the essential requirements of the R&TTE Directive 1999/5/EC:**

- EN 60950-1: 2001
- EN 60950-1/A1: 2010
- EN 60950-1/A11: 2009
- EN 60950-1/A12: 2011 Safety of Information Technology Equipment
- EN 62311: 2008 / Article 3(1)(a) and Article 2 2006/95/EC) Assessment of electronic and electrical equipment related to human exposure restrictions for electromagnetic fields (0 Hz-300 GHz) (IEC 62311:2007 (Modified))
- EN 300 328 V1.7.1: 2006

Electromagnetic compatibility and Radio spectrum Matters (ERM); Wideband Transmission systems; Data transmission equipment operating in the 2,4 GHz ISM band and using spread spectrum modulation techniques; Harmonized EN covering essential requirements under article 3.2 of the R&TTE **Directive** 

- EN 301 893 V1.6.1: 2011

Broadband Radio Access Networks (BRAN); 5 GHz high performance RLAN; Harmonized EN covering essential requirements of article 3.2 of the R&TTE Directive

- EN 301 489-1 V1.9.2: 2008

Electromagnetic compatibility and Radio Spectrum Matters (ERM); ElectroMagnetic Compatibility (EMC) standard for radio equipment and services; Part 1: Common technical requirements

- EN 301 489-17 V2.1.1: 2009
- Electromagnetic compatibility and Radio spectrum Matters (ERM); ElectroMagnetic Compatibility (EMC) standard for radio equipment and services; Part 17: Specific conditions for 2,4 GHz wideband transmission systems and 5 GHz high performance RLAN equipment

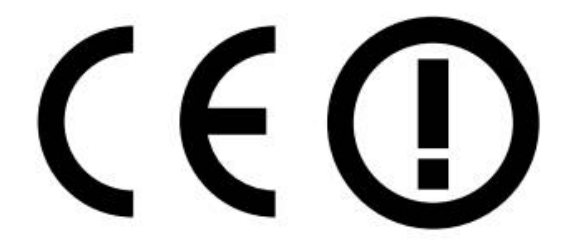

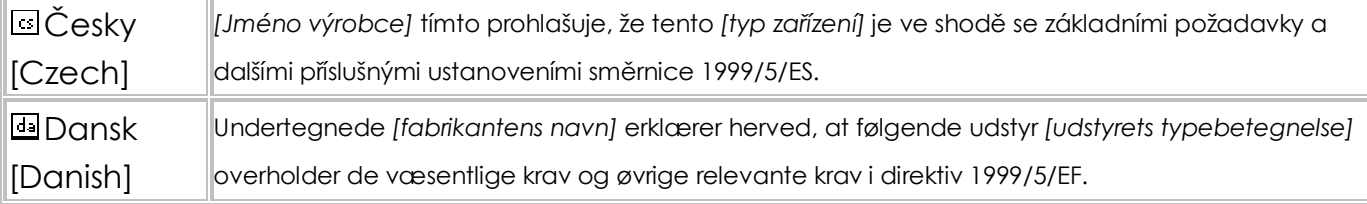

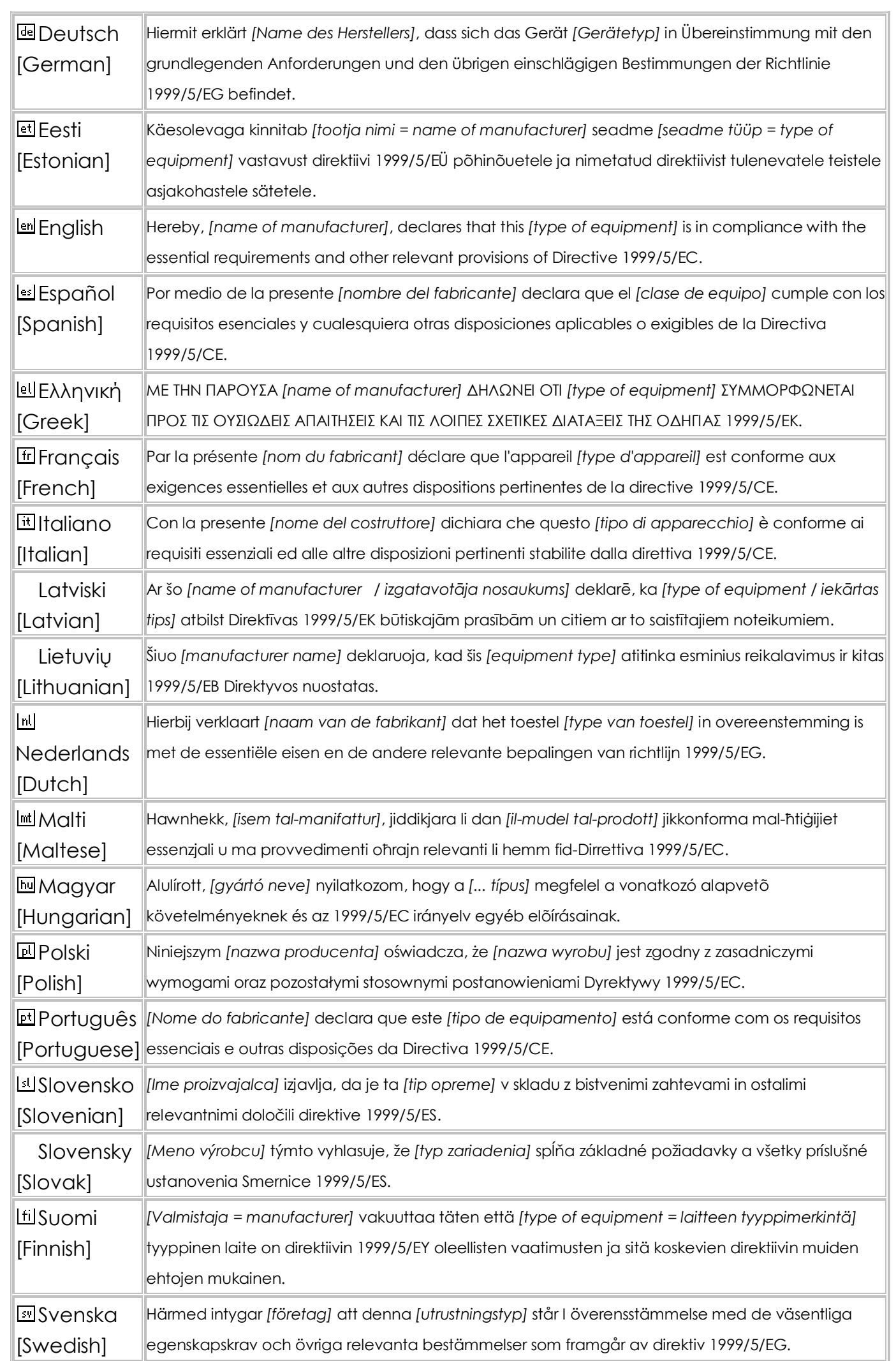

## **Federal Communication Commission Interference Statement**

This device complies with Part 15 of the FCC Rules. Operation is subject to the following two conditions: (1) This device may not cause harmful interference, and (2) this device must accept any interference received, including interference that may cause undesired operation.

This equipment has been tested and found to comply with the limits for a Class B digital device, pursuant to Part 15 of the FCC Rules. These limits are designed to provide reasonable protection against harmful interference in a residential installation. This equipment generates, uses and can radiate radio frequency energy and, if not installed and used in accordance with the instructions, may cause harmful interference to radio communications. However, there is no guarantee that interference will not occur in a particular installation. If this equipment does cause harmful interference to radio or television reception, which can be determined by turning the equipment off and on, the user is encouraged to try to correct the interference by one of the following measures:

- Reorient or relocate the receiving antenna.
- Increase the separation between the equipment and receiver.
- Connect the equipment into an outlet on a circuit different from that to which the receiver is connected.
- Consult the dealer or an experienced radio/TV technician for help.

FCC Caution: Any changes or modifications not expressly approved by the party responsible for compliance could void the user's authority to operate this equipment.

This transmitter must not be co-located or operating in conjunction with any other antenna or transmitter.

## **Industry Canada statement:**

This device complies with RSS-210 of the Industry Canada Rules. Operation is subject to the following two conditions: (1) This device may not cause harmful interference, and (2) this device must accept any interference received, including interference that may cause undesired operation.

Ce dispositif est conforme à la norme CNR-210 d'Industrie Canada applicable aux appareils radio exempts de licence. Son fonctionnement est sujet aux deux conditions suivantes: (1) le dispositif ne doit pas produire de brouillage préjudiciable, et (2) ce dispositif doit accepter tout brouillage reçu, y compris un brouillage susceptible de provoquer un fonctionnement indésirable.

## **Caution :**

(i) the device for operation in the band 5150-5250 MHz is only for indoor use to reduce the potential for harmful interference to co-channel mobile satellite systems;

(ii) high-power radars are allocated as primary users (i.e. priority users) of the bands 5250-5350 MHz and 5650-5850 MHz and that these radars could cause interference and/or damage to LE-LAN devices.

#### **Avertissement:**

- (i) les dispositifs fonctionnant dans la bande 5 150-5 250 MHz sont réservés uniquement pour une utilisation à l'intérieur afin de réduire les risques de brouillage préjudiciable aux systèmes de satellites mobiles utilisant les mêmes canaux;
- (ii) De plus, les utilisateurs devraient aussi être avisés que les utilisateurs de radars de haute puissance sont désignés utilisateurs principaux (c.-à-d., qu'ils ont la priorité) pour les bandes 5 250-5 350 MHz et 5 650-5 850 MHz et que ces radars pourraient causer du brouillage et/ou des dommages aux dispositifs LAN-EL.

#### **Radiation Exposure Statement:**

This equipment complies with IC radiation exposure limits set forth for an uncontrolled environment. This equipment should be installed and operated with minimum distance 20cm between the radiator & your body.

#### **Déclaration d'exposition aux radiations:**

Cet équipement est conforme aux limites d'exposition aux rayonnements IC établies pour un environnement non contrôlé. Cet équipement doit être installé et utilisé avec un minimum de 20 cm de distance entre la source de rayonnement et votre corps.

#### **Radiation Exposure Statement:**

This equipment complies with FCC radiation exposure limits set forth for an uncontrolled environment. This equipment should be installed and operated with minimum distance 20cm between the radiator & your body.

Operations in the 5.15-5.25GHz band are restricted to indoor usage only.

Note: The country code selection is for non-US model only and is not available to all US model. Per FCC regulation, all WiFi product marketed in US must fixed to US operation channels only.

經型式認證合格之低功率射頻電機,非經許可,公司、商號或使用者均不得擅自變更頻率、加大功率或變更 原設計之特性及功能。

低功率射頻電機之使用不得影響飛航安全及干擾合法通信;經發現有干擾現象時,應立即停用,並改善至無 干擾時方得繼續使用。前項合法通信,指依電信法規定作業之無線電通信。低功率射頻電機須忍受合法通信 或工業、科學及醫療用電波輻射性電機設備之干擾。

## *Safety Instructions*

Observe the following safety guidelines when connection and using your monitor:

- Be sure that your monitor is electrically rated to operate with the AC power available in your location.
- Locate your monitor near an easily accessible electrical outlet.
- Place the monitor on a solid surface and treat it carefully. The screen can be damaged if dropped, sharply hit, or touched with a sharp or abrasive implement.
- Put your monitor in a location with low humidity and a minimum of dust.
- Never use your monitor if the power cable has been damaged. Do not allow anything to rest on the power cable, and keep the cable away from where people could trip over it.
- Never insert anything metallic into the monitor openings. Doing so may create the danger of electric shock.
- To avoid electric shock, never touch the inside of the monitor. Only a qualified technician should open the monitor's case. Be sure to hold the plug, not the cable, when disconnecting the monitor from an electrical outlet.
- · Openings in the monitor cabinet are provided for ventilation. To prevent overheating, these openings should not be blocked or covered. Also, avoid using the monitor on a bed, sofa, rug, or other soft surface.
- · Doing so may block the ventilation openings in the bottom of the cabinet. If you put the monitor in a bookcase or some other enclosed space, be sure to provide adequate ventilation.
- · Do not expose the monitor to rain or use it near water. If the monitor accidentally gets wet, unplug it and contact an authorized dealer immediately. You can clean the exterior of the monitor with a damp cloth when necessary, but be sure to unplug the monitor first. If your monitor does not operate normally-in particular, ifthere are any unusual sounds orsmells coming from it -unplug the monitor immediately and contact an authorized dealer or service center.

#### *Connecting Your Monitor to <sup>a</sup> Computer*

- 1. 1-1 Connect Video Cable
	- a. Make sure both the monitor and computer are powered-OFF. b. Connect the VGA video cable to the computer.
	- 1-2 Digital Cable (Only Dual-Input Model) a. Make sure both the monitor and computer are powered-OFF. b. Connect one end of the 24-pin DVI cable to the back of the monitor and connect the other end to the computer's port.
- 2. Connect the Audio Cable(Only Audio-Input Model)(Optional) 3. Connect power cord
- Connect the power cord to the monitor, then to a properly grounded AC outlet.
- 4. Power-ON Monitor and Computer Power-ON the monitor first, then power-ON the computer. This sequence is very important.
- 5. If the monitor still does not function properly, please refer to the troubleshooting section to diagnose the problem.

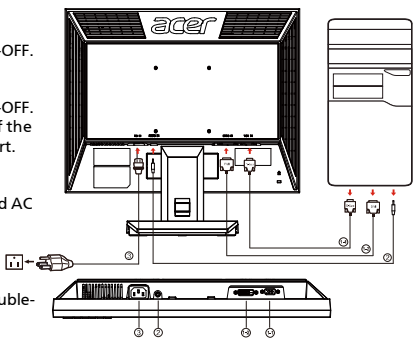

#### *Troubleshooting Tips*

#### *No Power - The monitor's power indicator is off.*

Make sure the monitor power cable is fully inserted in the monitor's power port and the electrical outlet. Test the electrical oulet by plugging in a working electrical device such as a lamp.

Try another power cable on the monitor. You can use the computer's power cable to perform this test.

#### *No Video - The monitor's power indicator is on but there are no*

#### *image on the screen.*

Ensure that the video connector is properly connected to the computer. Ensure that the computer is on and functioning properly.

Turn off the monitor and check the video cable pins. Make sure no pins are bent.

#### *Operation Detail*

Please refer to user's guide in CD-ROM packaged with this monitor.

#### *Regulations and safety notices*

#### FCC notice

This device has been tested and found to comply with the limits for a Class B digital device pursuant to Part 15 of the FCC rules. These limits are designed to provide reasonable protection against harmful interference in a residential installation. This device generates, uses, and can radiate radio frequency energy and, if not installed and used in accordance with the instructions, may cause harmful interference to radio communications.

However, there is no guarantee that interference will not occur in a particular installation. If this device does cause harmful interference to radio or television reception, which can be determined by turning the device off and on, the user is encouraged to try to correct the interference by one or more of the following measures:

- Reorient or relocate the receiving antenna.
- Increase the separation between the device and receiver.
- Connect the device into an outlet on a circuit different from that to which the receiver is connected.
- Consult the dealer or an experienced radio/television technician for help.

#### CE declaration of Conformity

Hereby, Acer Inc., declares that this LCD monitor is in compliance with the essential requirements , and other relevant provisions of EMC Directive 2004/108/EC, Low Voltage Directive2006/95/EC,RoHS Directive 2002/95/EC and Directive 2009/125/EC with regard to establishing a framework for the setting of eco design requirements for energy-related product.

#### Notice: Shielded cables

All connections to other computing devices must be made using shielded cables to maintain compliance with EMC regulations.

#### Notice: Peripheral devices

Only peripherals (input/output devices, terminals, printers, etc.) certified to comply with the Class B limits may be attached to this equipment. Operation with non-certified peripherals is likely to result in interference to radio and TV reception.

#### Caution

Changes or modifications not expressly approved by the manufacturer could void the user authority, which is granted by the Federal Communications Commission, to operate this product.

#### Operation conditions

This device complies with Part 15 of the FCC Rules. Operation is subject to the following two conditions: (1) this device may not cause harmful interference, and (2) this device must accept any interference received, including interference that may cause undesired operation.

#### Notice: Canadian users

This Class B digital apparatus complies with Canadian ICES-003.

Remarque à l'intention des utilisateurs canadiens

Cet appareil numérique de la classe B est conforme a la norme NMB-003 du Canada.

#### *LAMP Disposal*

LAMP(S) INSIDE THIS PRODUCT CONTAIN MERCURY AND MUST BE RECYCLED OR DISPOSED OF ACCORD-ING TO LOCAL, STATE OR FEDERAL LAWS. FOR MORE INFORMATION, CONTACT THE ELECTRONIC (Hg) INDUSTRIES ALLIANCE AT WWW.EIAE.ORG. FOR LAMP SPECIFIC DISPOSAL INFORMATION CHECK WWW.LAMPRECYCLE.ORG.

#### Disposal of Waste Equipment by Users in Private Household in the European Union

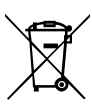

This symbol on the product or on its packaging indicates that this product must not be disposed of with your other household waste. Instead, it is your responsibility to dispose of your waste equipment by handing it over to a designated collection point for the recycling of waste electrical and electronic equipment. The separate collection and recycling of your waste equipment at the time of disposal will help to conserve natural resources and ensure that it is recycled in a manner that protects human health and the environment. For more information about where you can drop off your waste equipment for recycling, please contact your local city office, your household waste disposal service or the shop where you purchased the product.

#### *SPECIFICATION*

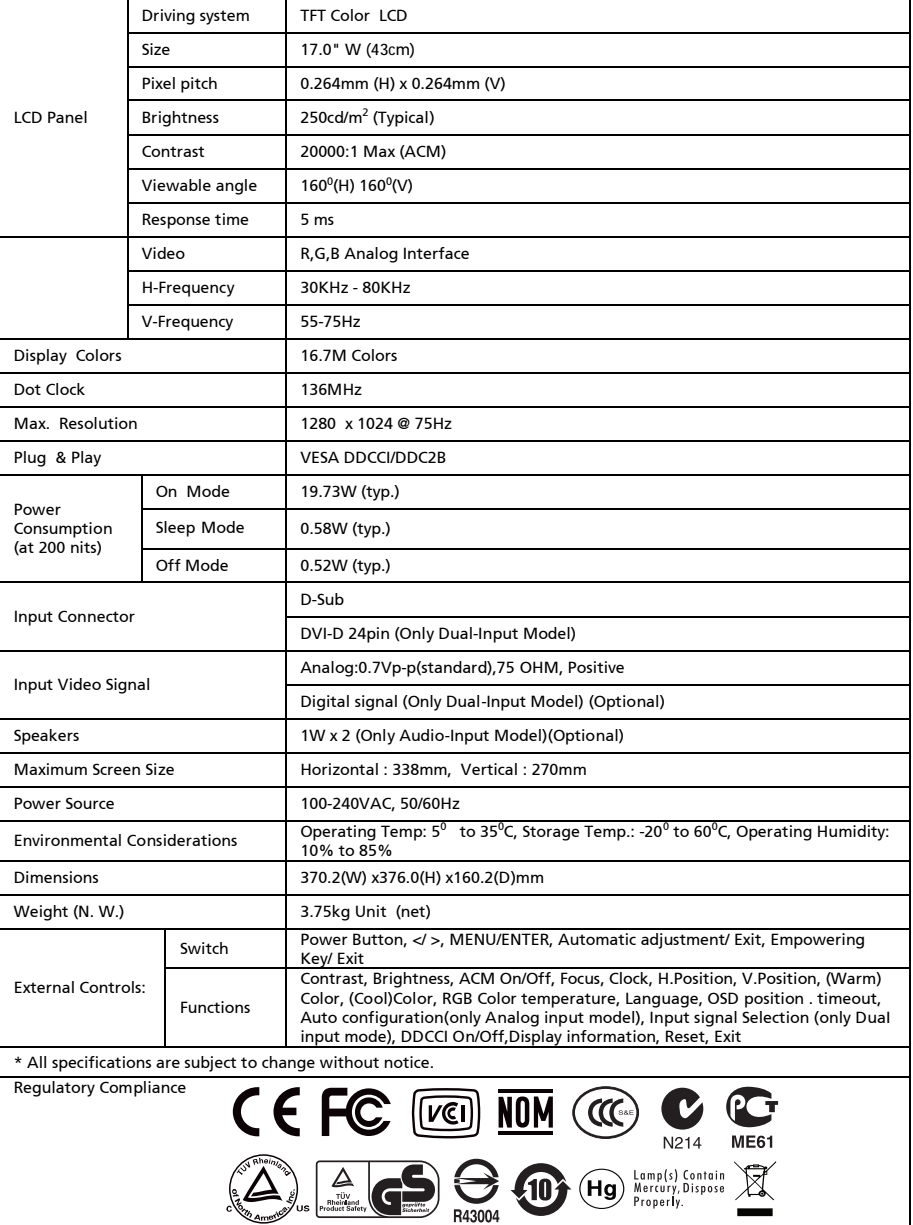

ADM(Acer\_eDisplay\_Management)

Regarding the features and operation instructions, please refer to the "Help" section in the ADM software on the CD Manual.(For Windows 98SE/ME/NT 4.0/2000/XP/Vista/Win7)